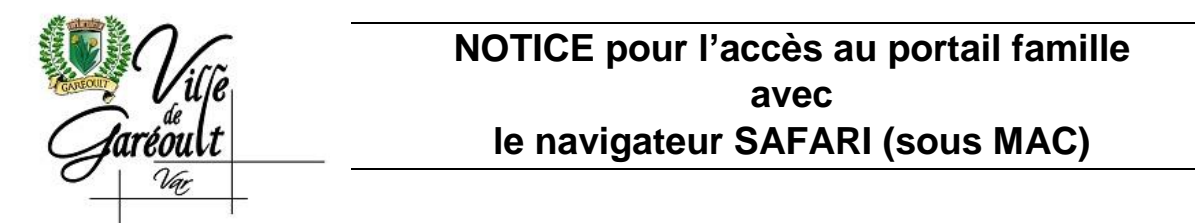

Depuis l'accès à la page http://gareoult.portail.ciril.sictiam.fr

Changer la politique de gestion des cookies de safari en allant dans **Préférences…**

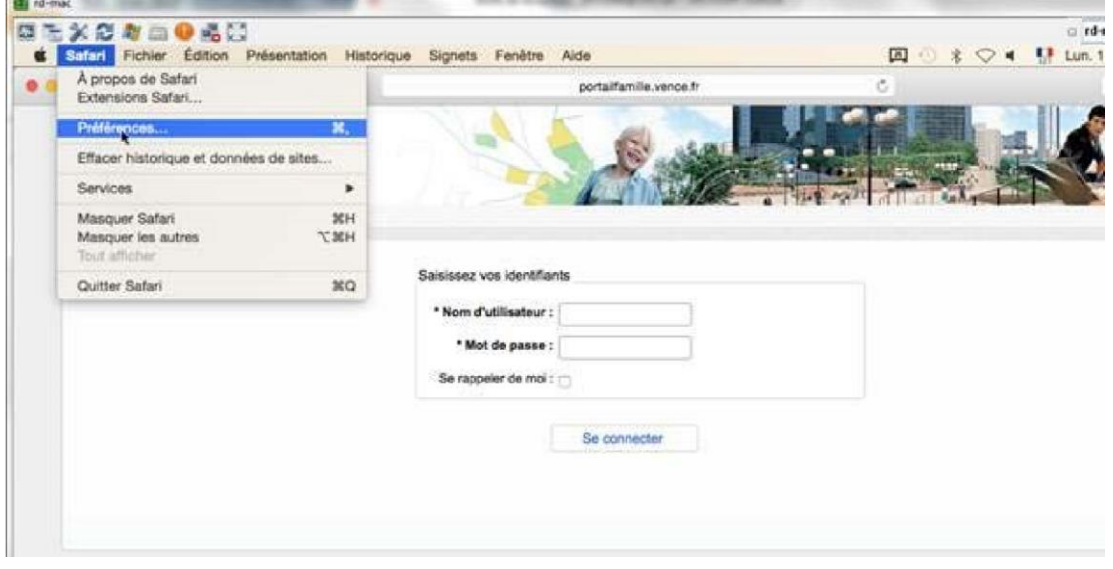

Puis, dans l'onglet **CONFIDENTIALITES**

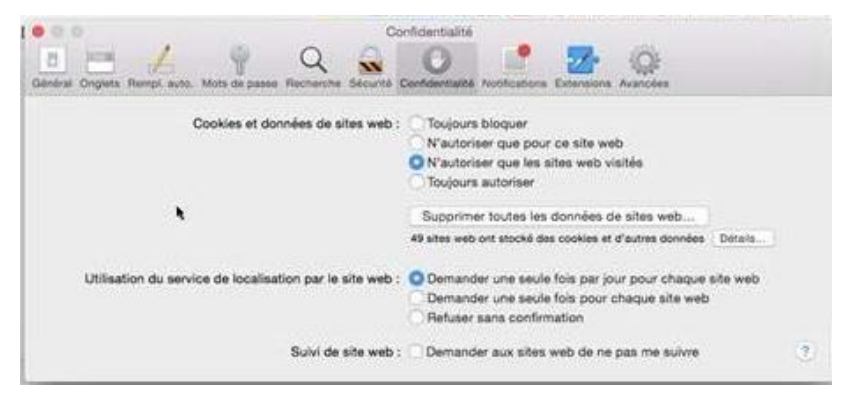

changer le paramètre « Cookies et données des sites web », cocher la valeur

## TOUJOURS AUTORISER

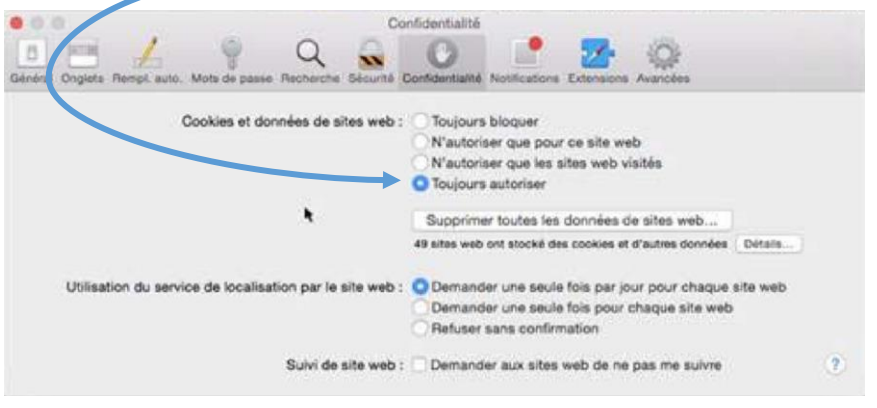

Les internautes sous Safari peuvent ainsi naviguer sur le portail comme les internautes sous Chrome/Firefox/IE.